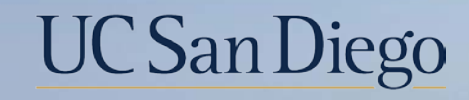

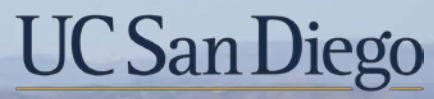

#### **Health Sciences**

### **Topic Based Zoom:**  Navigating the Local UCPath Website 7/13/22

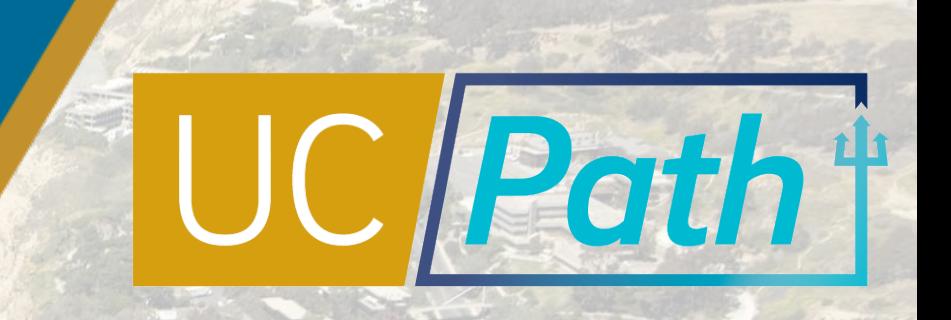

## Today's Topics

Review Key Pages

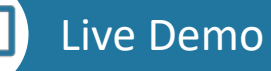

 $\circ$ 

Best Practices and Q&A

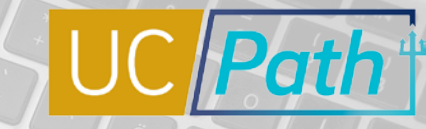

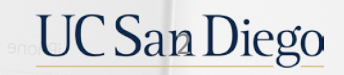

 $\circ \cdot \circ$ 

## https://ucpath.ucsd.edu/

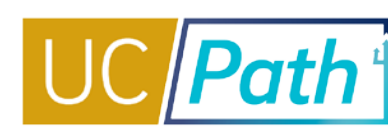

 $\times$ 

 $\Box$ 

 $\checkmark$ 

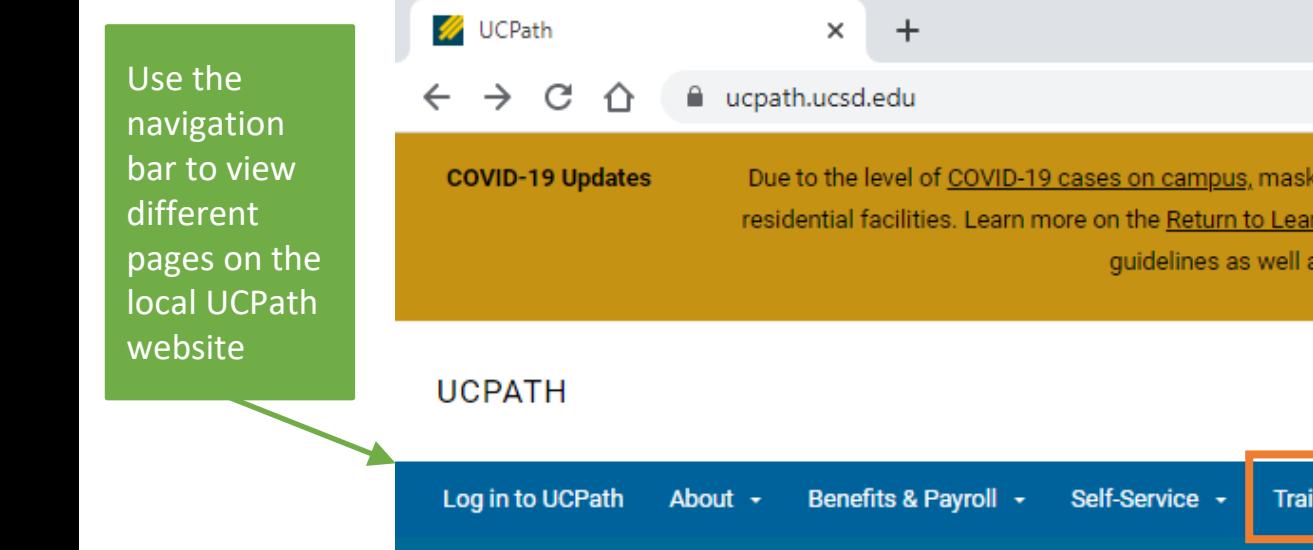

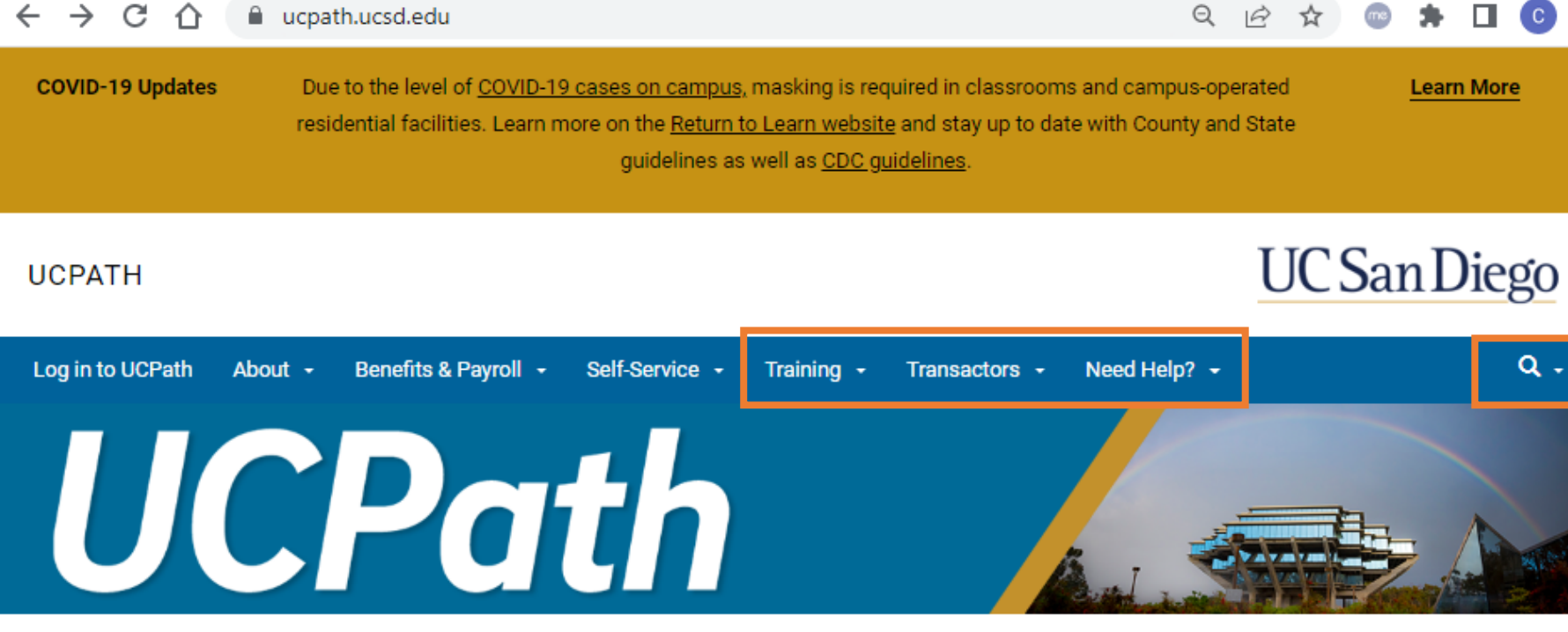

Enter keywords in the search bar to find things on the local UCPath website

#### **LOGIN TO UCPATH**

UCPath is the University of California's HR and Payroll system.

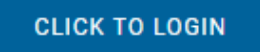

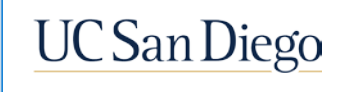

 $\overline{\phantom{a}}$ 

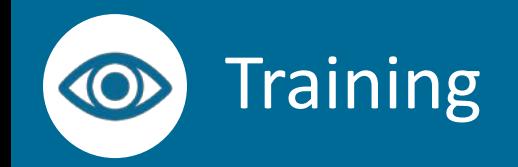

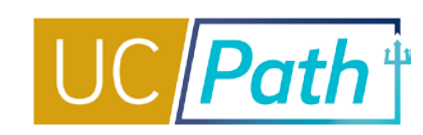

**UC San Diego** 

#### **UCPATH**

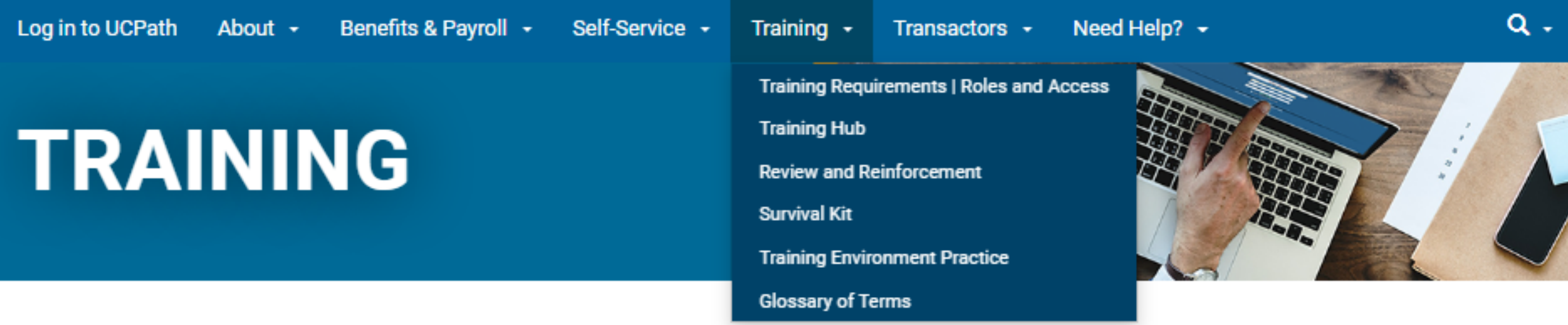

The online training is designed as a series of short videos providing learners with a flexible self-paced learning platform. The topics and videos must be completed in the order presented, but you may start and return as needed. During the video training, learners will be directed to pause the video and go to the HODath Hale Pita to complete transaction cimulations that will reinforce low concents. These oversions provide a cimulation of hands on oversionso in the

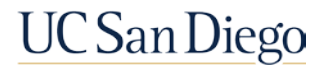

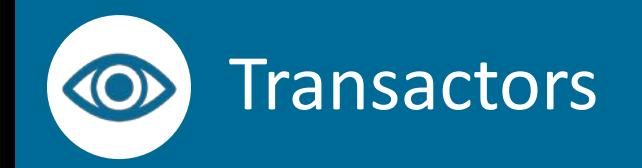

# $UC$  *Path*<sup>+</sup>

**UC San Diego** 

#### **UCPATH**

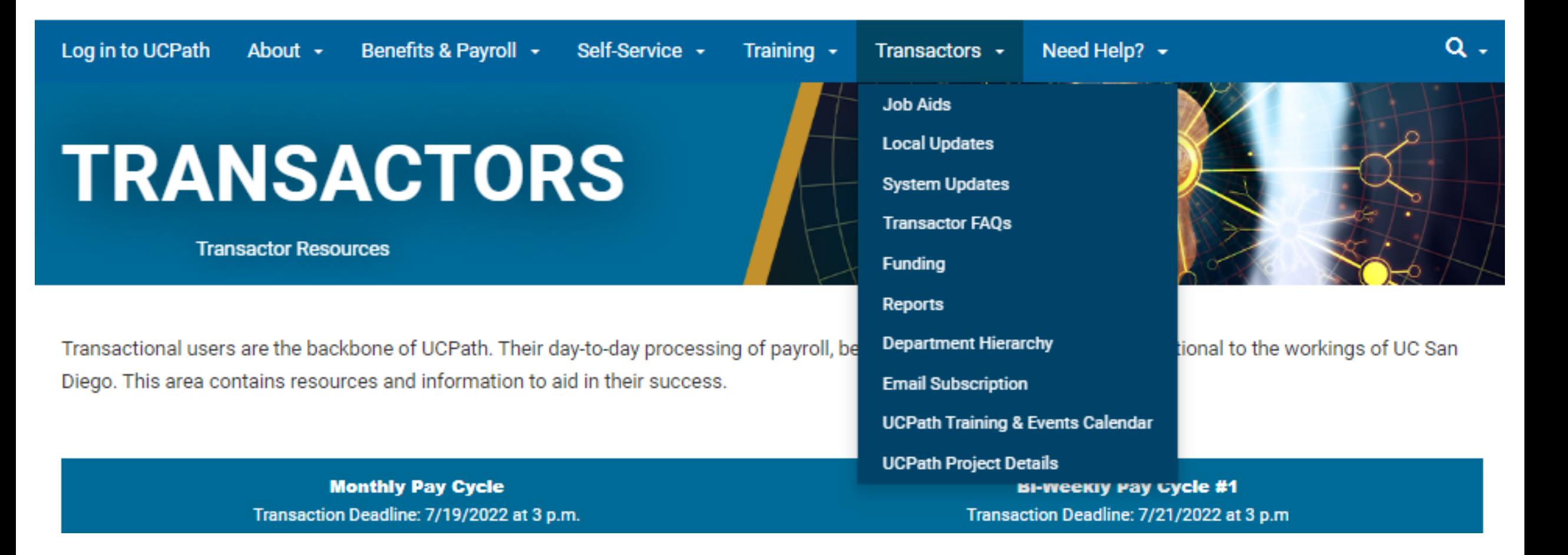

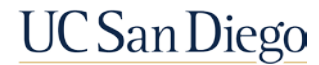

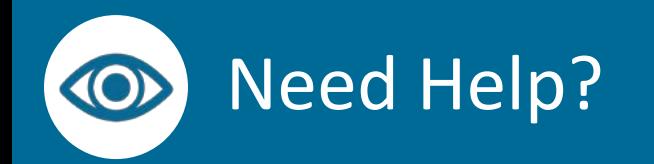

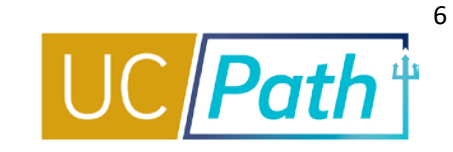

**UCSanDiego** 

#### **UCPATH**

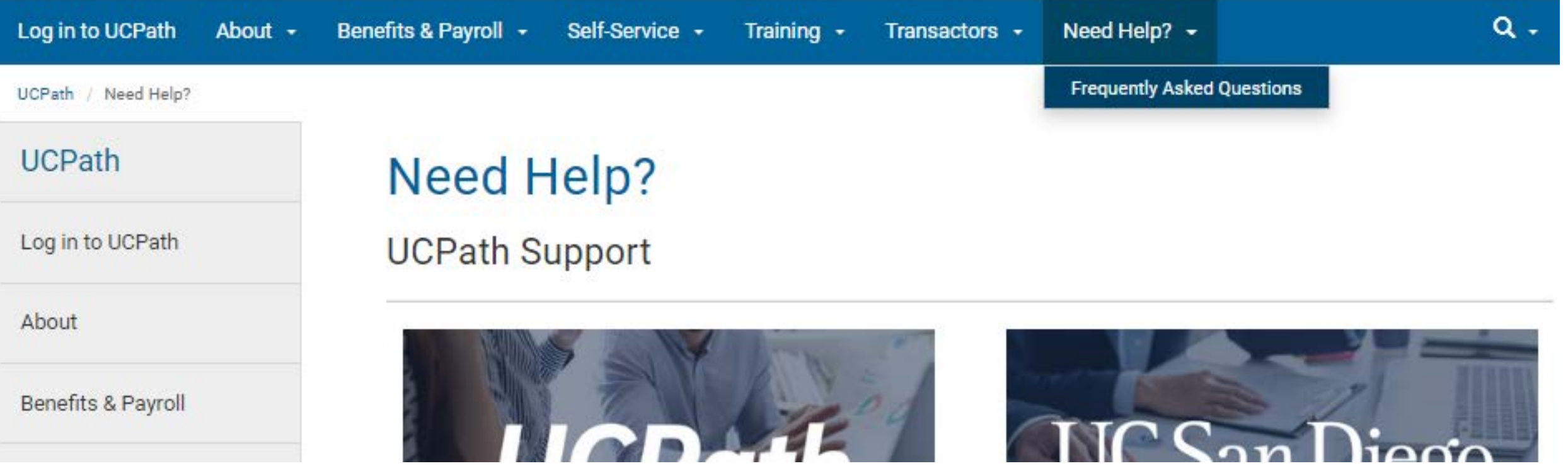

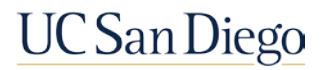

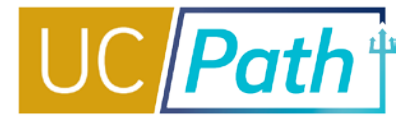

#### Demo

- **Review the Transactors Page**
- **Finding Job Aids**
- **Finding Topic Based Zoom Recordings/PPT**

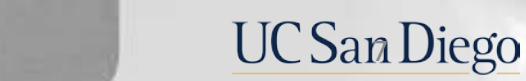

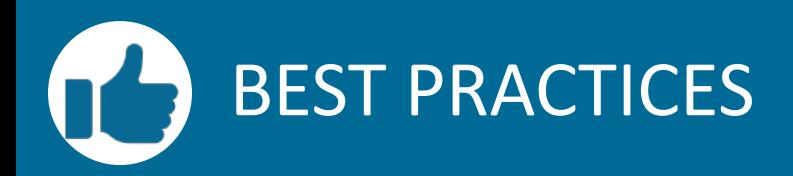

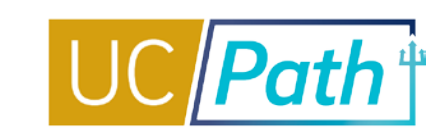

8

#### **Look Here First**

- The Local UCPath Website will likely have what you are looking for or point you in the right direction
- Best pages to search: Transactors, Training and Need Help

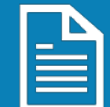

#### **Job Aids**

- Expand All and Ctrl+F and enter keyword to find relevant Job Aids
- Always refer to the links to ensure you are looking at the latest version

#### **If you still need help…**

- **•** Open a SNOW ticket
- **Come to Office Hours**
- Book a 1:1 appointment

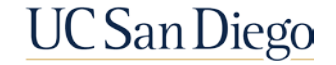

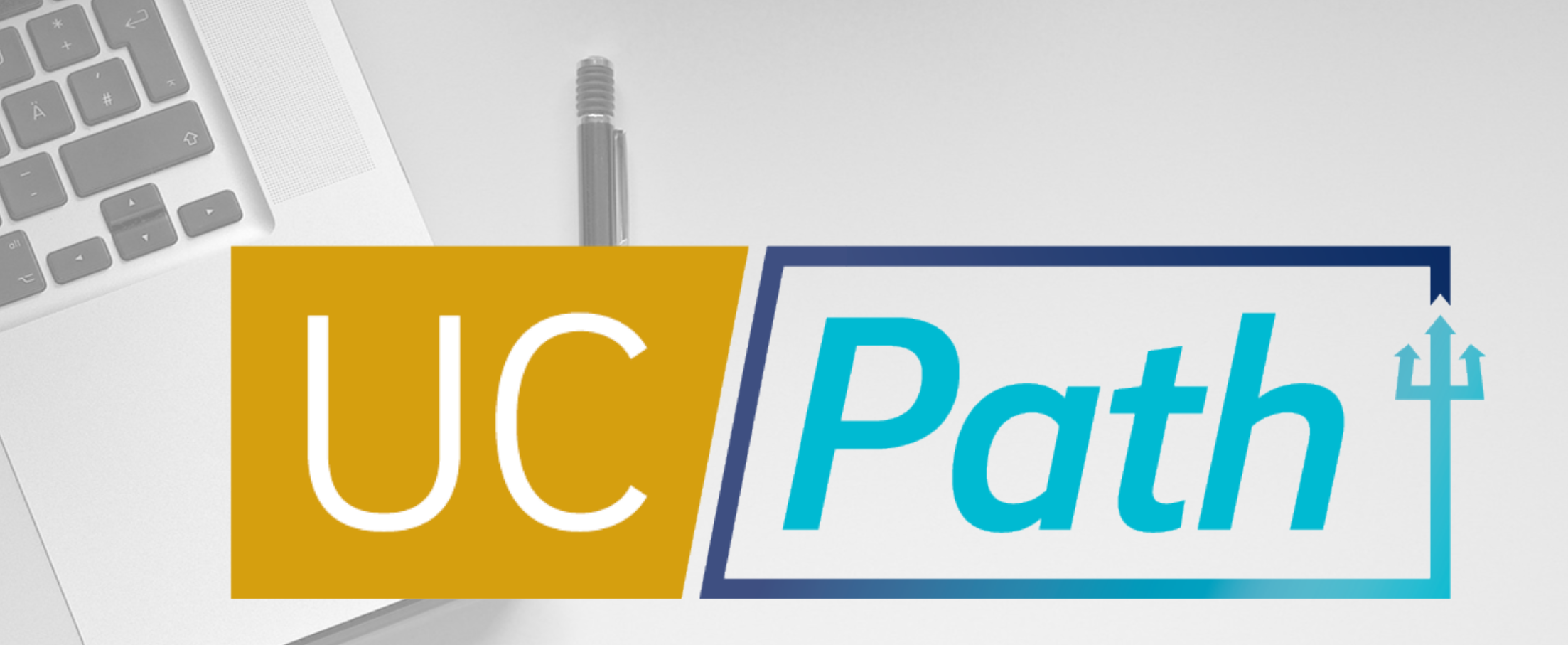

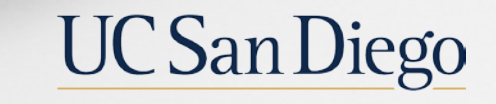

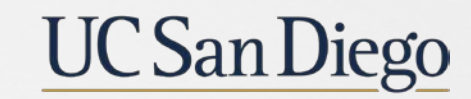

**Health Sciences** 

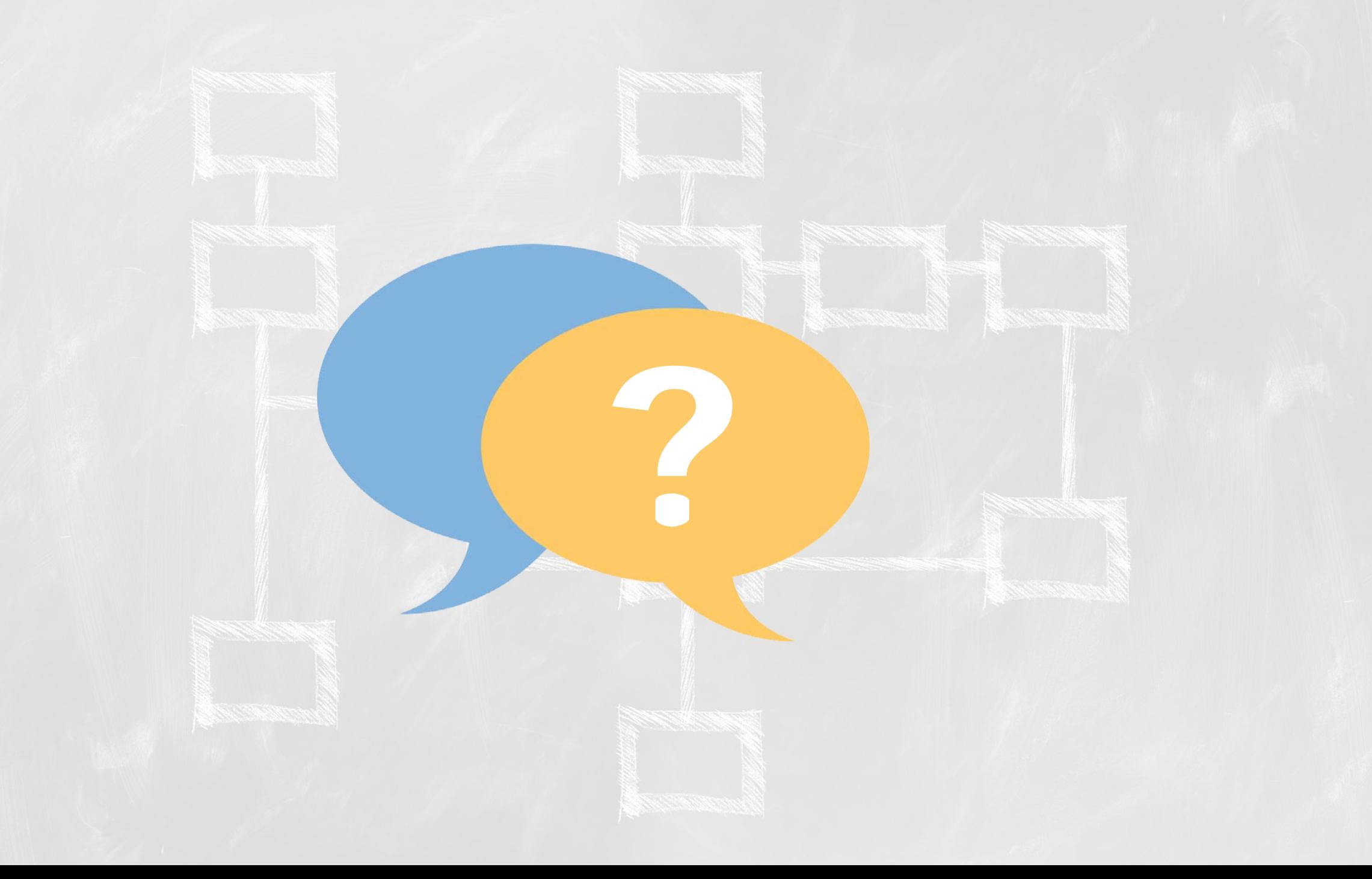